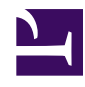

# **Installing & Updating ConTeXt Standalone**

**Serge Y. Stroobandt**

**Copyright 2014–2015, licensed under [Creative Commons BY-NC-SA](https://creativecommons.org/licenses/by-nc-sa/4.0/)**

## **Introduction**

The text below is a compilation of heavily edited excerpts from the pages entitled *["ConTeXt Standalone"](http://wiki.contextgarden.net/ConTeXt_Standalone#System-wide_installation)* and *["Ubuntu,"](http://wiki.contextgarden.net/Ubuntu#With_ConTeXt_Standalone_.E2.80.93_should_work_with_all_Ubuntu_versions)* over at the [contextgarden.net](http://wiki.contextgarden.net/) wiki. Both pages are licensed under the [GNU Free Document License.](http://www.gnu.org/copyleft/fdl.html) Only information relevant to the system-wide GNU/Linux installation has been copied here. I have also added a bit of my own sed spice to enhance its digestion…

### **System-wide installation**

A system wide installation is one which is located in /opt/context . At present, in order to use ConTeXt MkIV, write permissions are required $^1$  in the installation directory. 2

```
$ sudo mkdir /opt/context
$ sudo chown $USER /opt/context
$ cd /opt/context
$ wget http://minimals.contextgarden.net/setup/first-setup.sh
$ sh ./first-setup.sh --modules=all
$ ./tex/setuptex
```
The last step installs ConTeXt MkIV *beta*, including all modules and other third party content. This may take a considerable amount of time to complete.

Compared to LaTeX 2ε, ConTeXt MkIV is relatively new and still in active development. However, as a development version, ConTeXt MkIV *beta* is very stable and should not be feared for everyday use. It is not as *"bleeding edge"* as the nightly build of Context MkIV, available as a [PPA elsewhere](http://wiki.contextgarden.net/Ubuntu#Precompiled_.2F_Packaged_Nightly_Builds_From_PPA). If instead the stable version of ConTeXt MkIV is preferred, use:

```
$ sh ./first-setup.sh --modules=all --context=current
```
#### **Cache**

To create the required cache directory:

```
$ sudo mkdir /var/cache/context
$ sudo mkdir /var/cache/context/texmf-cache
$ sudo chmod 777 /var/cache/context/texmf-cache
$ sed -i 's|TEXMFCACHE\(.*\)".*"|TEXMFCACHE\1"/var/cache/context/texmf-
cache"|' /opt/context/tex/texmf/web2c/texmfcnf.lua
```
The last line changes the value of TEXMFCACHE to "/var/cache/context/texmf-cache" .

### **bashrc**

\$ nano ~/.bashrc

Add these four lines to  $\sim$  / bashrc:

```
# ConTeXt
export OSFONTDIR=/usr/share/fonts/:$HOME/.fonts
export TEXROOT=/opt/context/tex
PATH="/opt/context/tex/texmf-linux-64/bin:/opt/context/bin:$PATH"
```
On 32-bit systems, just drop the -64 from the last line. Note that the order of items in PATH is significant. Putting /usr/local/context/bin first, would produce an error at run time. Finally, in order to have the changes take effect in your current shell, issue:

\$ source ~/.bashrc

### **Version checking**

```
$ context --version
mtx-context | ConTeXt Process Management 0.60
mtx-context |
mtx-context | main context file: /opt/context/tex/texmf-
context/tex/context/base/context.mkiv
mtx-context | current version: 2014.02.01 14:22
```
# **Updating**

Updating ConTeXt to the latest version is really easy. For convenience, a bash script called update-context is created:

\$ mkdir ~/sbin \$ nano ~/sbin/update-context

```
# !/bin/bash
cd /opt/context
wget http://minimals.contextgarden.net/setup/first-setup.sh
./first-setup.sh --modules=all
```
\$ chmod 700 ~/sbin/update-context

From now on, just call sbin/update-context to put ConTeXt up to date.

\$ ~/sbin/update-context

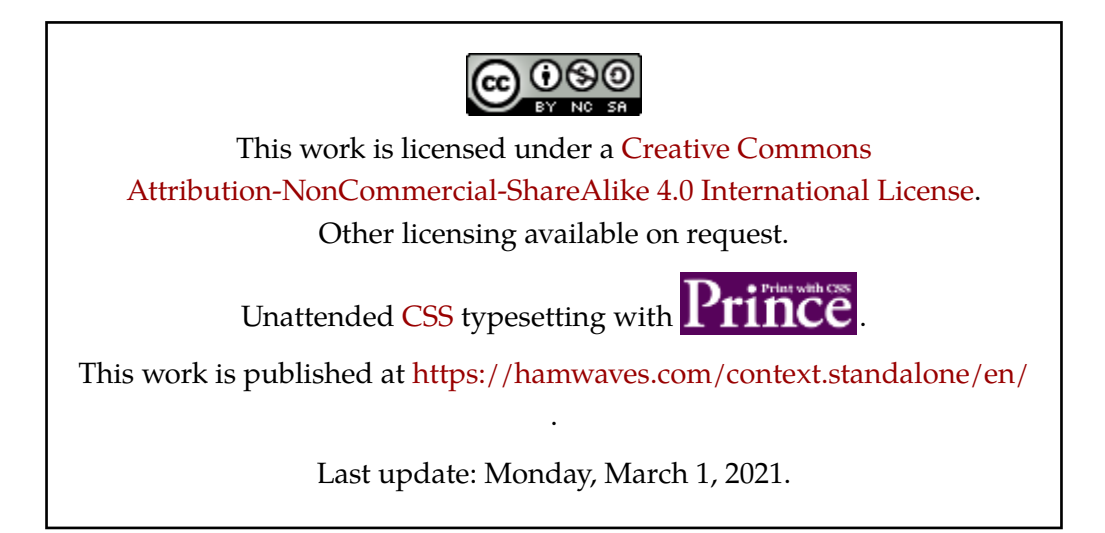